## Atelier Upgrade Ubuntu 11.10

Upgrade vers Ubuntu 11.10 bêta

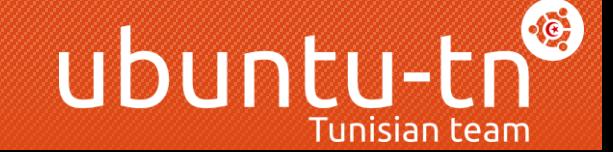

# Qu'est ce que L'upgrade ?

- L'upgrade peut être traduite en français par le terme « mise à niveau » , elle signifie passer d'une ancienne version de Ubuntu à une plus récente.

- Cette opération peut se faire d'une version vers la suivante :

$$
10.10 \rightarrow 11.04
$$

- Ou d'une version LTS (Long Term support) vers la suivante :

$$
8.04 \longrightarrow 10.04
$$

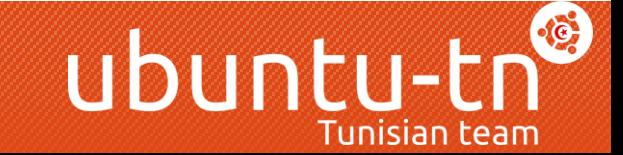

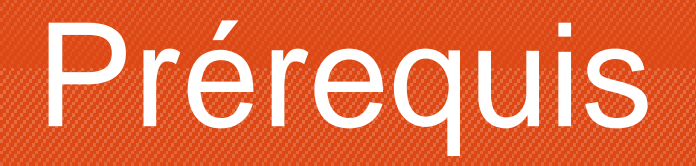

#### 1 – Ubuntu 11.04 avec toutes les mises à jours déjà installés

### 2 – Une connexion à internet

### 3 – Un compte Launchpad pour signaler d'éventuels bugs

### 4 – Un compte sur l'iso tracker iso.qa.ubuntu.com

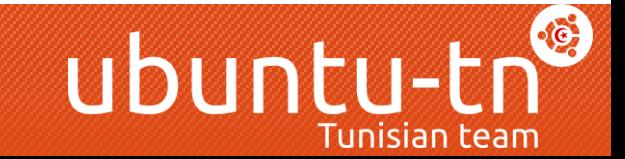

# Lancer L'upgrade

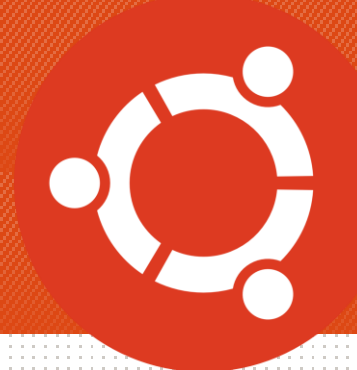

#### Ouvrez un terminal et tapez cette commande :~\$ sudo update-manager -d

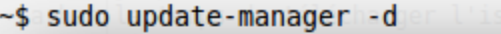

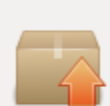

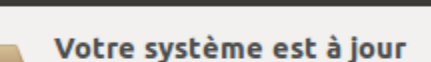

Gestionnaire de mises à jour

Les informations sur les paquets ont été mises à jour pour la dernière fois il y a moins d'une heure.

La nouvelle version « 11.10 » d'Ubuntu est disponible

Mettre à niveau

tps<br>|-

Vous devriez voir apparaître une notification avec un bouton Mettre à niveau

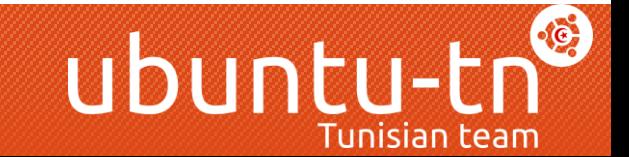

# Lancer L'upgrade

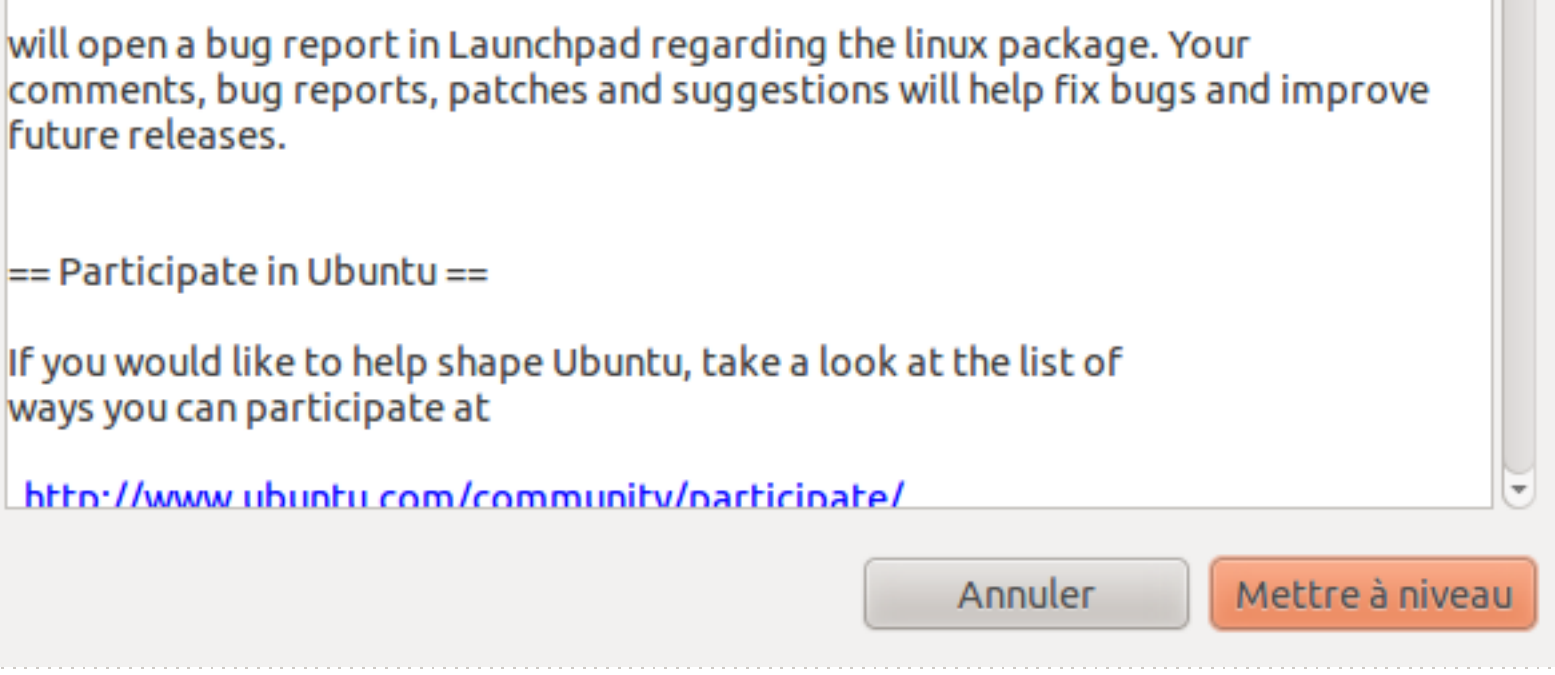

Un message vous signalera que cette version est faite pour être testée et ne doit pas être utilisée sur une machine de production, vous pouvez passer en appuyant sur le bouton « Mettre à niveau »

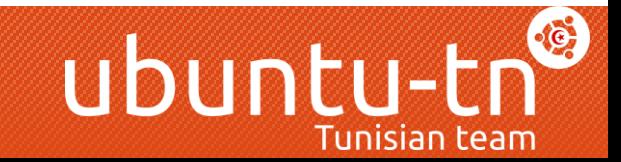

# Lancer L'upgrade

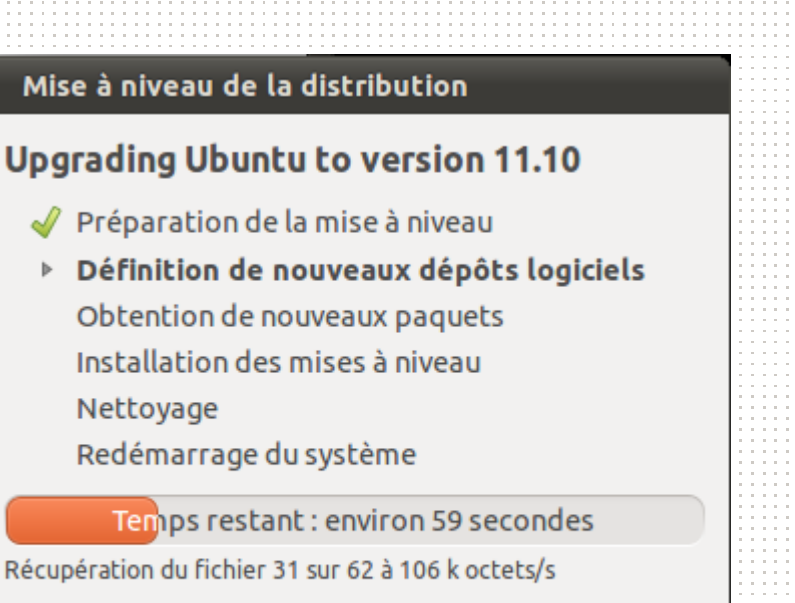

 $\triangleright$  Terminal

Annuler

#### L'opération de mise à niveau commence

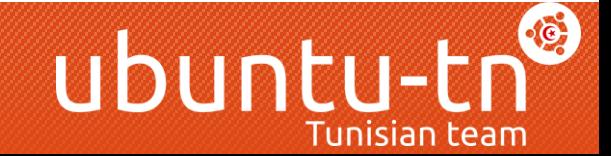

# Télécharger les paquets

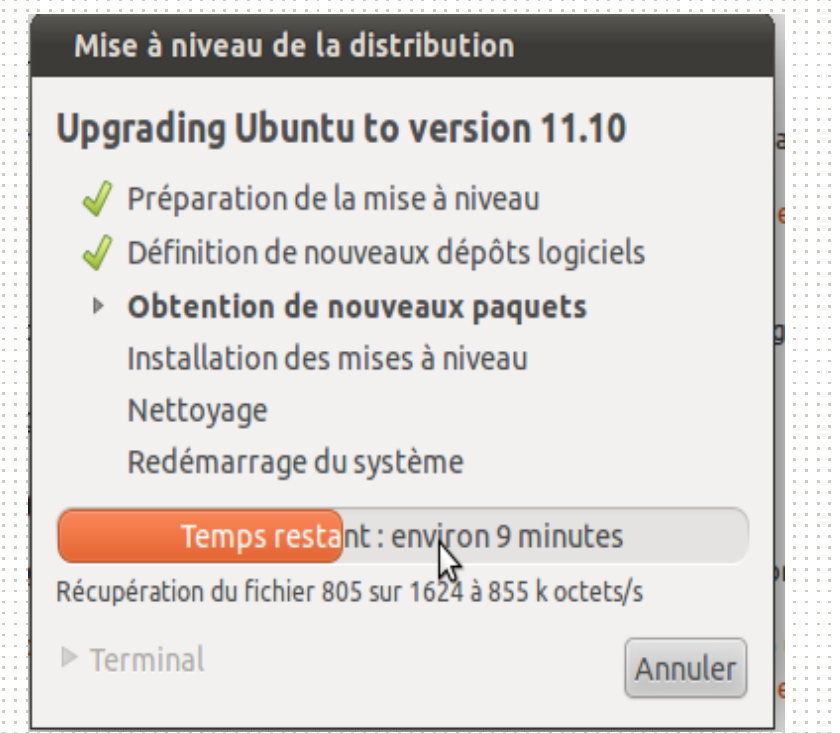

Ça risque d'être un peu long si vous n'avez pas un bon débit de téléchargement. (Ça dure environ 15 minute avec un débit de 8Mb/s)

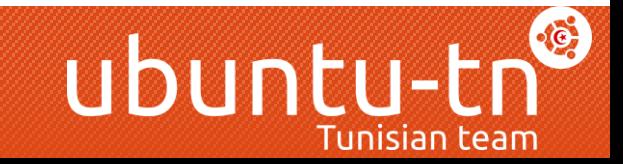

### Configuration du gestionnaire de session

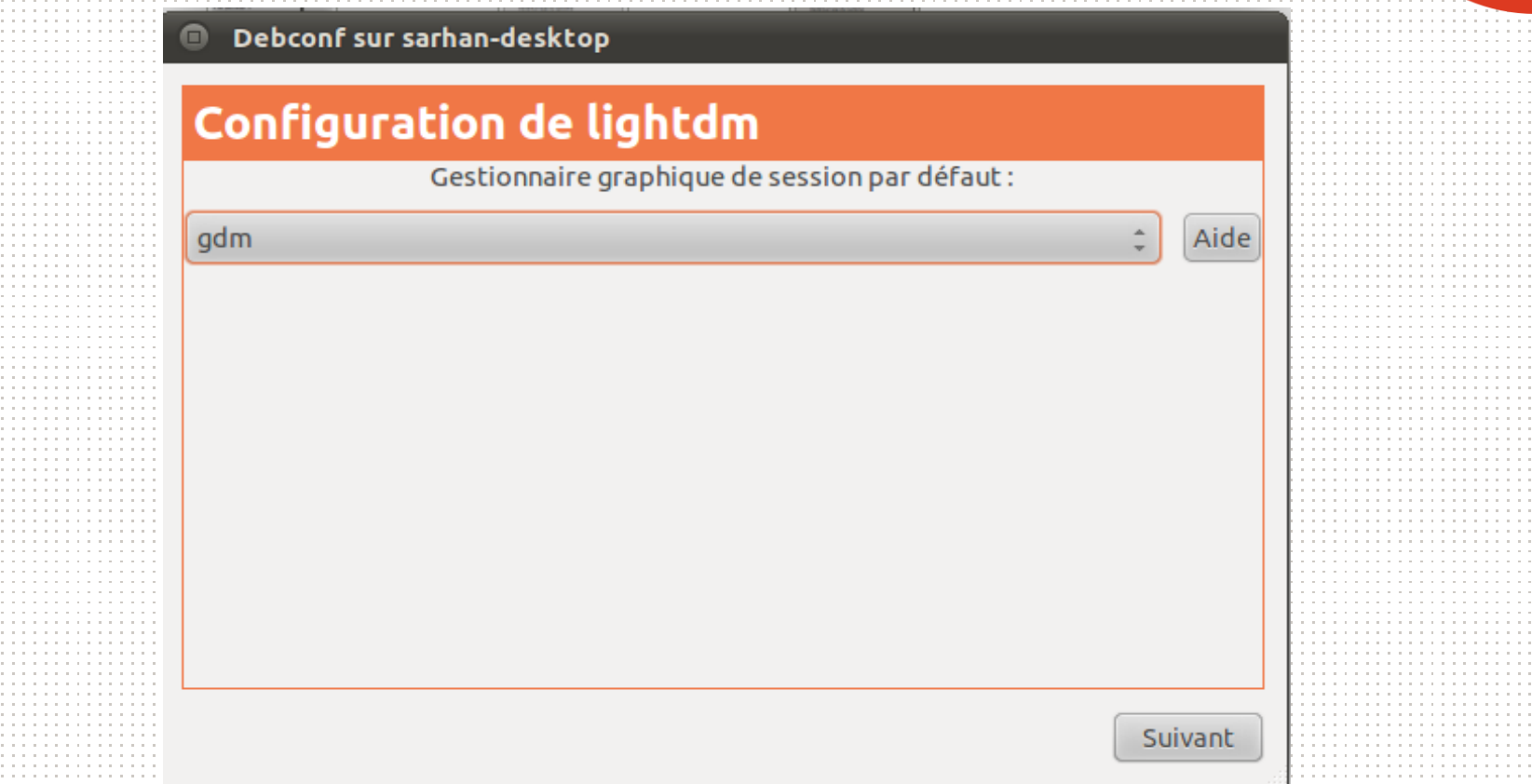

Choisissez le Gestionnaire de session que vous préférez avoir au démarrage

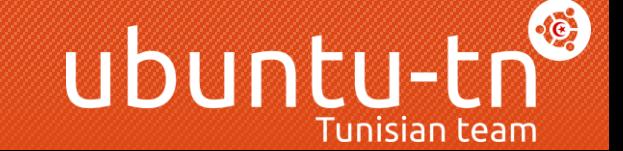

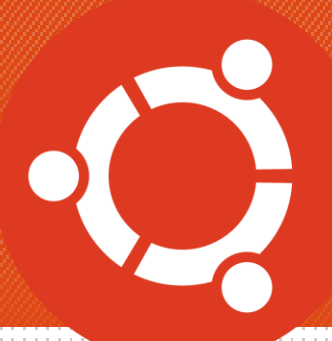

### Installation du des paquets

#### Mise à niveau de la distribution

#### **Upgrading Ubuntu to version 11.10**

- ◆ Préparation de la mise à niveau
- Définition de nouveaux dépôts logiciels
- └ Obtention de nouveaux paquets
- ▶ Installation des mises à niveau
	- Nettovage
	- Redémarrage du système

Temps restant: environ 59 minutes

Préparation de libpulse-mainloop-glib0

#### $\nabla$  Terminal

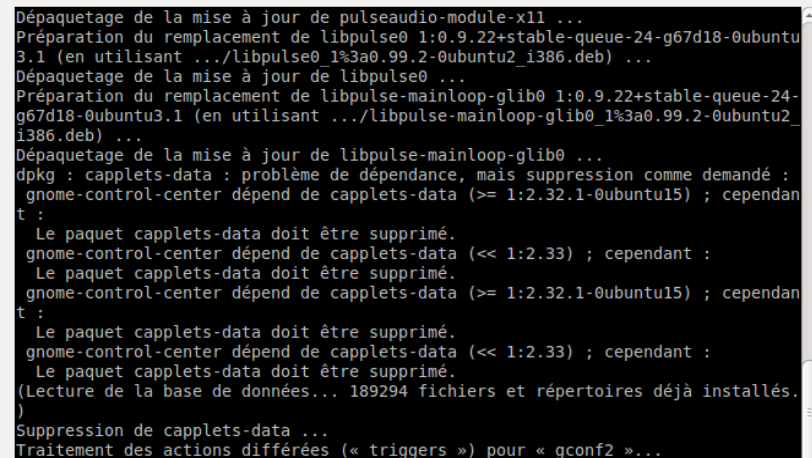

L'installation des paquets dure un petit moment donc intéressons nous à Ubuntu 11.10

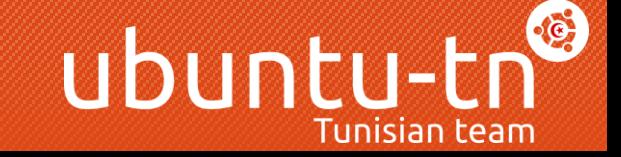

## Ubuntu 11.10

- Nom de code : The Oneiric Ocelot
- Version du Noyau Linux : 3.0.0.9
- Applications installées :
- Firefox 7.0

-...

- Gnome 3.1.5
- Thunderbird 7.0
- LibreOffice 3.4.3

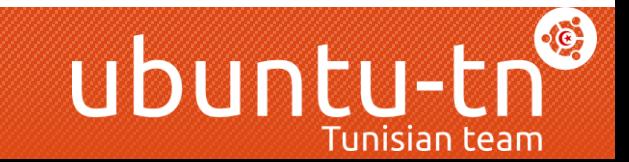

## CheckList post-upgrade

- Le système démarre correctement
- Le gestionnaire de session se lance correctement
- L'ordinateur parvient à se connecter à internet
- La resolution d'écran aprèd l'upgrade n'a pas changé
- L'accélération 3D fonctionne
- Les nouvelles applications ont été installé (Thunderbird,…)
- Le son et les vidéos fonctionnent correctement
- Les paramètres d'utilisateur n'ont pas changé

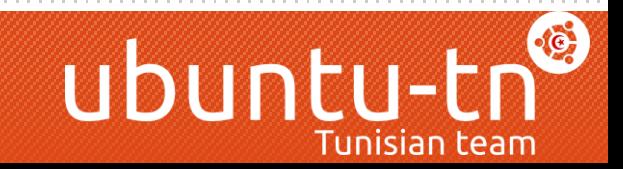

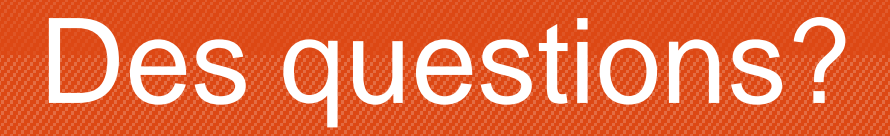

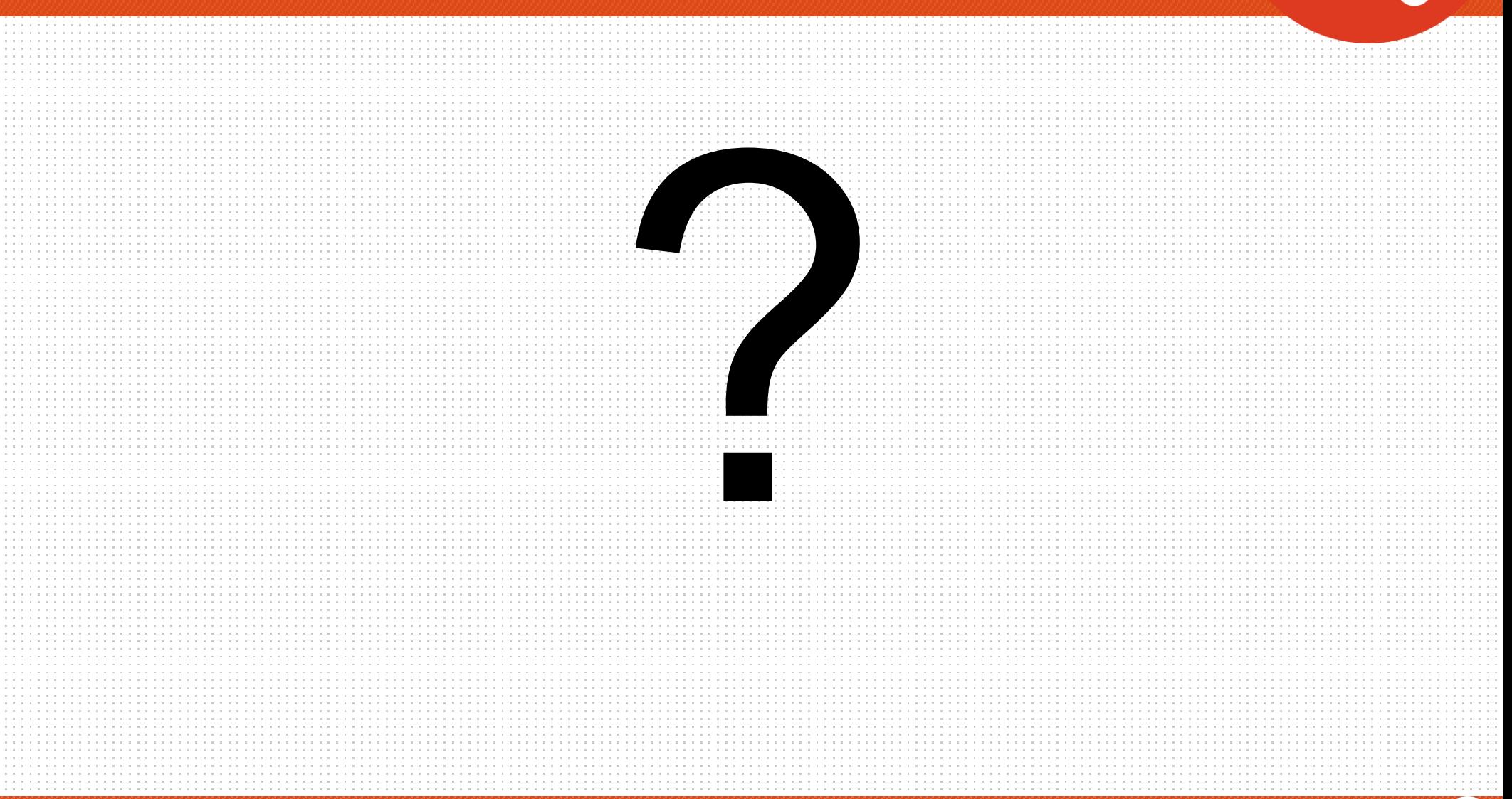

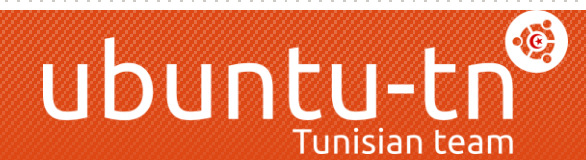